Narzędzie LUPA oparte na technologii AJAX może być z powodzeniem użyte dla podglądu wielkoformatowych fotografii lub map i planów... - i nie tylko.

Poniżej dwa przykłady takich rozwiązań udostepnione w serwisie: ajaxdaddy

Rozwiązanie pierwsze:

## **TjpZoom Magnifier**

Zdjęcie wielkoformatowe pomniejszone poniżej:

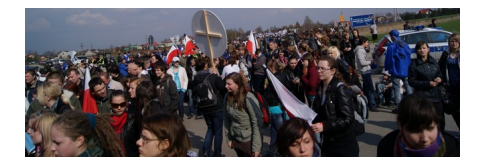

 Przy zastosowaniu skryptu: TjpZoom Magnifier udostępnia za pomocą nawigacji kursorem podgląd szczegółów:

## **ZOBACZ PRZYKŁAD**

 [P](http://vilomedia.eyia.eu/jjk/help/joomla/pluginy/zoom1.html)oniżej zastosowany kod:

```
 {codecitation class='brush:html'}
```

```
<?xml version=&quot;1.0&quot; encoding=&quot;utf-8&quot;?>
  <!DOCTYPE html PUBLIC &quot;-//W3C//DTD XHTML 1.0 Transitional//EN&quot;
&guot;http://www.w3.org/TR/xhtml1/DTD/xhtml1-transitional.dtd&guot;>
  <html xmlns=&quot;http://www.w3.org/1999/xhtml&quot; xml:lang=&quot;en&quot;
lang="en">
   <head>
  <base href=&quot;http://www.ajaxdaddy.com/web20/tjpzoom/&quot;>
  <style type=&quot;text/css&quot;>
   body {color: white;background: #52616F;}
  a \{ color: white; \} </style>
  <meta http-equiv=&quot;Content-Type&quot; content=&quot;text/html; charset=UTF-8&quot;
/>
   <title>valid.tjp.hu - TJPzoom 3 - JavaScript / CSS / DOM image magnifier - Tutorial</title>
  <style type=&quot;text/css&quot;>
   code {background-color: #cccccc;}
   .long {display:block;margin:1em;padding: 1em;}
   </style>
  <script type=&quot;text/javascript&quot; src=&quot;javascript/tjpzoom.js&quot;></script>
   </head>
   <body>
```
<div>

<img src=&quot;images/test.jpg&quot; style=&quot;width: 774px; height: 264px;&quot; onmouseover="TJPzoom(this,

'http://vilomedia.eyia.eu/jjk/help/joomla/pluginy/mz2010-example.jpg');"> </div>

 </body> </html>

{/codecitation}

Rozwiązanie alternatywne:

# **Loupe**

Skrypt źródłowy równiez z serwisu ajaxdaddy

Jest on bardziej rozbudowany:

 1. Korzysta z 2 wersji fotografii (oryginalnej i pomniejszonej) a tym samym unika się dezorientującego efektu zatarcia fotografii przez jej nadmierne pomniejszenie.

2. Lupę podglądu szczegółów można włączać i wyłączać na życzenie.

### **ZOBACZ PRZYKŁAD**

Poniżej zastosowany kod:

### **Ajax Lupa - dwa praktyczne rozwiązania**

Wpisany przez Jan Jackowicz-Korczyński niedziela, 20 czerwca 2010 04:20

{codecitation class='brush:html'}

```
<?xml version=&quot;1.0&quot; encoding=&quot;utf-8&quot;?>
 <! DOCTYPE html PUBLIC & quot;-//W3C//DTD XHTML 1.1//EN& quot;
 &guot:http://www.w3.org/TR/xhtml11/DTD/xhtml11.dtd&guot:>
 <html xmlns=&quot;http://www.w3.org/1999/xhtml&quot; xml:lang=&quot;en&quot;>
  <head>
 <base href=&quot:http://www.ajaxdaddy.com/web20/loupe/&quot:>
 <style type=&quot;text/css&quot;>
  body {color: white;background: #52616F;}
  a { color: white; }
  </style>
 <meta http-equiv=&quot:content-type&quot: content=&quot:text/html; charset=utf-8&quot: />
 <meta http-equiv=&quot:imagetoolbar&quot: content=&quot:no&quot:>
 <meta http-equiv=&quot; expires&quot; content=&quot; Mon, 7 May 2007 12:00:00
GMT&quot:>
 <link rel=&quot;icon&quot; href=&quot;favicon.ico&quot; type=&quot;image/ico&quot;>
 <link rel=&quot; shortcut icon&quot; href=&quot; favicon.ico&quot;
type="image/x-icon">
  <title>Ajax LUPA example </title>
 <script type=&quot:text/javascript&quot:>
 \prime\prime path to " loupe.png"
 \frac{1}{2} var loupePath = &quot:&quot:;
  </script>
 <script src=&quot;javascript/loupe.js&quot; type=&quot;text/javascript&quot;></script>
  <!--[if gte IE 6]>
 <script type=&quot;text/javascript&quot;>
 var loupePath = &quot;vml/&quot;;
  </script>
 <script src=&quot;vml/loupe.js&quot; type=&quot;text/javascript&quot;></script>
  <![endif]-->
 <style type=&quot;text/css&quot;>
  body {
  margin: 0;
  padding: 0;
  font-family: georgia,serif;
  font-style: italic;
  }
  #content {
  padding: 0;
  margin-left: 84px;
 margin-top: 40px:
  width: 900px;
  }
```
#### **Ajax Lupa - dwa praktyczne rozwiązania**

Wpisany przez Jan Jackowicz-Korczyński niedziela, 20 czerwca 2010 04:20

 #header { font-weight: normal; } </style> </head> <body> <div id=&quot;content&quot;><p> & copy by jik : This is example to article in  $\leq a$ href='http://youthcoders.net/artykuly-js/630-ajax-lupa-dwa-praktyczne-rozwiazania.html' target='\_blank'>youthcoders.net</a>  $<$ /p $>$  $<$ hr/ $>$  <p> Zobacz ikona lupy w prawym dolnym rogu: włącza i wyłącza podgląd szczegółów.</p> <h2 id=&quot;header&quot;>Marsz Żywych - 2010</h2> <div style=&quot;float: left; width:650px; height:222px; background:url(http://vilomedia.eyia.eu/jjk/help/joomla/pluginy/middle\_mz2010-example.jpg) no-repeat; border:1px solid gray; margin-right: 1em; margin-bottom: 0.25em;"> <img id=&quot;caribbean&quot; onLoad=&quot;initLoupe(this.id,true);&quot; src="http://vilomedia.eyia.eu/jjk/help/joomla/pluginy/mz2010-example.jpg" style="cursor:wait;" width="900" height="307" alt="large image" border=" 0" /> </div></div> </body> </html>

{/codecitation}